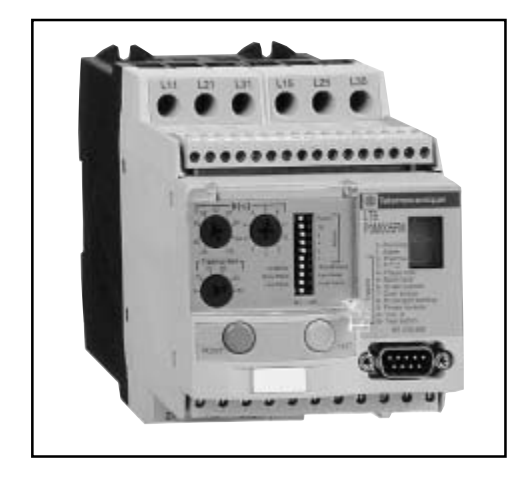

# LT6-P Relais de protection multifonction

Manuel technique

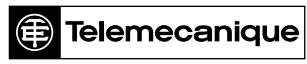

**GROUPE SCHNEIDER** 

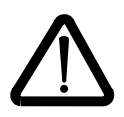

Malgré tout le soin apporté à l'élaboration de ce document, Schneider Electric SA ne donne aucune garantie sur les informations qu'il contient, et ne peut être tenu responsable ni des erreurs qu'il pourrait comporter, ni des dommages qui pourraient résulter de son utilisation ou de son application.

Les produits matériels et services présentés dans ce document sont à tout moment susceptibles d'évolutions quant à leurs caractéristiques de présentation, fonctionnement ou utilisation. Leur description ne peut en aucun cas revétir un aspect contractuel.

# Sommaire

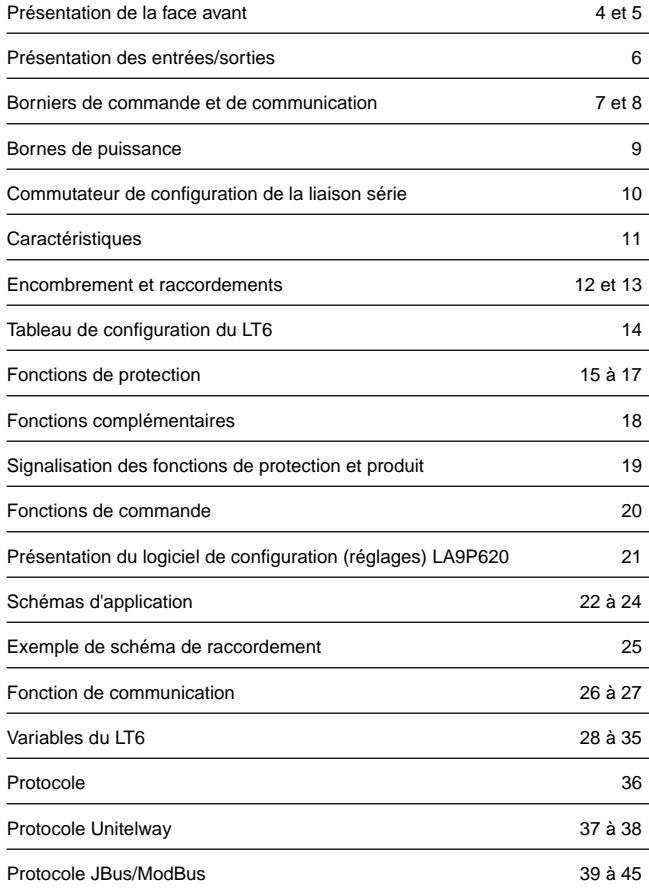

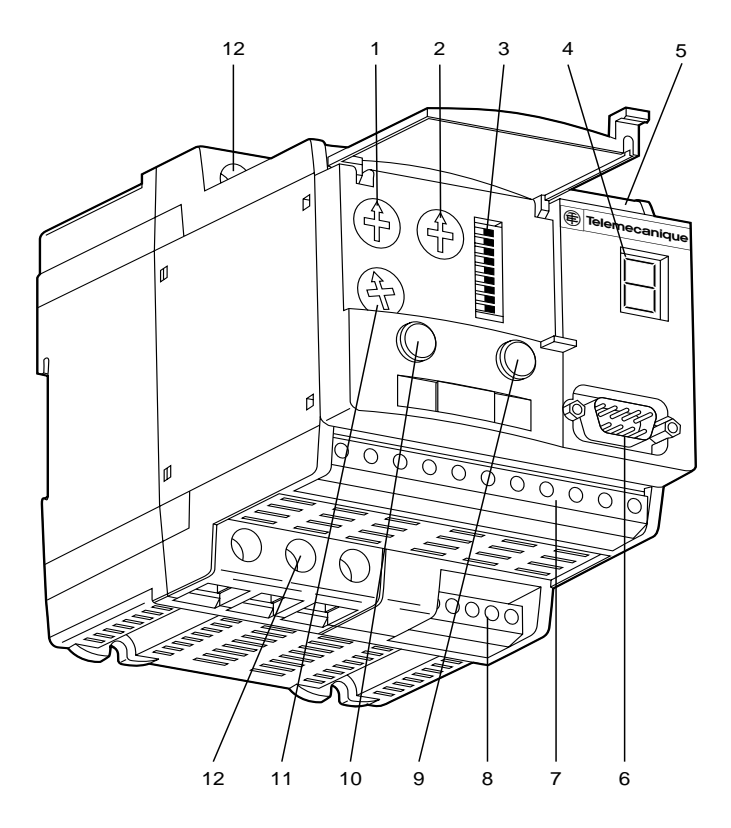

- 1 et 2 Commutateurs rotatifs pour le réglage du courant nominal moteur
	- Commutateurs DIP de configuration de la communication
	- Afficheur 7 segments des défauts
	- Connecteur débrochable 16 points des entrées
	- Connecteur SUB-D 9 points pour la liaison série
	- Connecteur débrochable 11 points des sorties
	- Connecteur débrochable 5 points des entrées mesure
	- Bouton-poussoir Test
	- 10 Bouton-poussoir Reset
	- Commutateur rotatif pour le réglage de la classe de déclenchement
	- 12 Bornes puissance

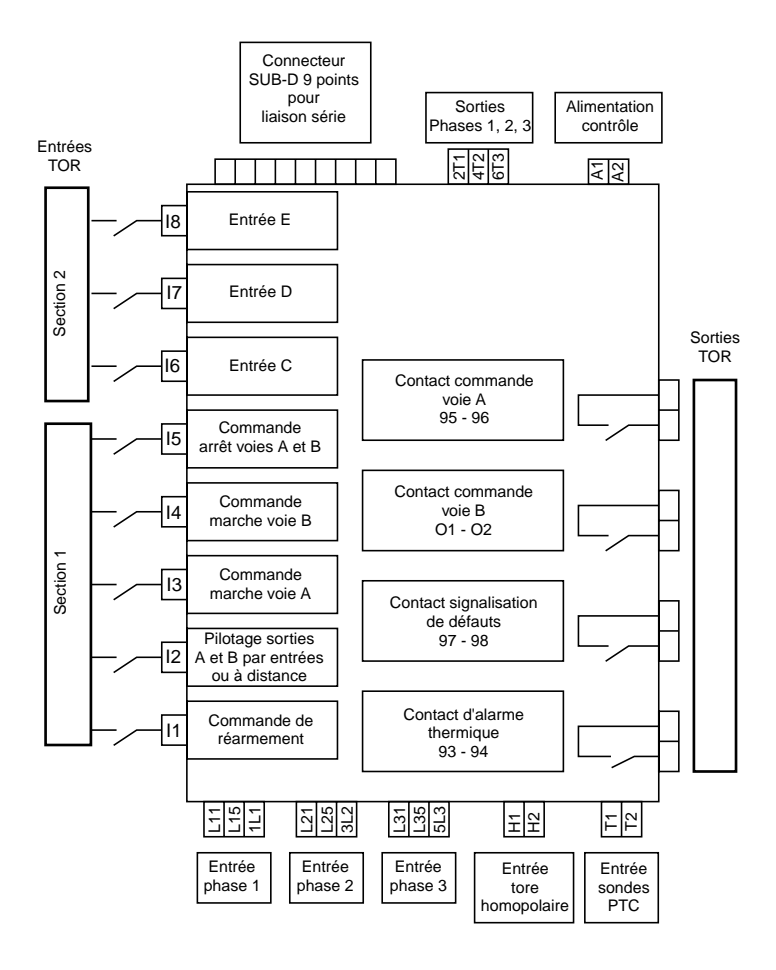

#### **• Bornier des entrées (produit vu de face)**

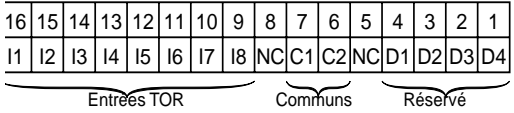

Entrées TOR section 1

- C1 Commun section 1
- I5 Commande arrêt voies A et B
- I4 Commande marche voie B
- I3 Commande marche voie A
- I2 Pilotage des sorties voies A et B :
	- soit par les entrées I3, I4, I5,
	- soit par la liaison série.
- I1 Commande de réarmement

Entrées TOR section 2

- C2 commun section 2
- I8 Entrée TOR E  $\overline{1}$  Entrées disponibles
- -
- I7 Entrée TOR D | pour lecture par liaison série
- I6 Entrée TOR C
	-

#### **• Bornier des sorties (produit vu de face)**

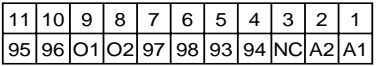

#### Sorties TOR

- 95 Contact 93 Contact 93 93 Contact
- 
- 
- $O2 \perp$ commande Voie B
- 97 Contact
- 98  $\exists$  signalisation de défauts
- 
- 96 J commande Voie A 64 d'alarme thermique
- O1 Contact A1 Alimentation<br>
O2 commande Voie B<br>
A2 contrôle
	-

#### **• Bornier des entrées mesure (produit vu de face)**

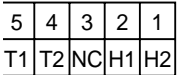

H2  $\texttt{T}$  Entrée tore  $\texttt{T2}$   $\texttt{T}$  Entrée sonde Si cette entrée n'est pas utilisée, connecter H1 <sup>J</sup> Homopolaire T1 <sup>J</sup> PTC une résistance de 1 kΩ ou désactiver la NC protection PTC à l'aide du logiciel de

configuration du LT6.

#### **• Bornier de communication (SUB-D 9 points - liaison RS 232 avec PC)**

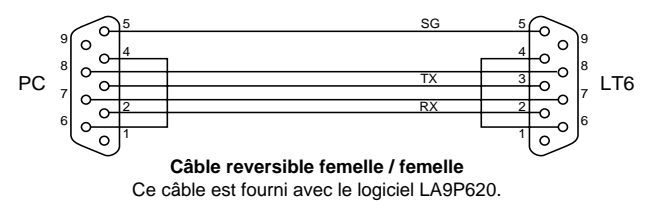

#### **• Bornier de communication (liaison RS 485 avec automate)**

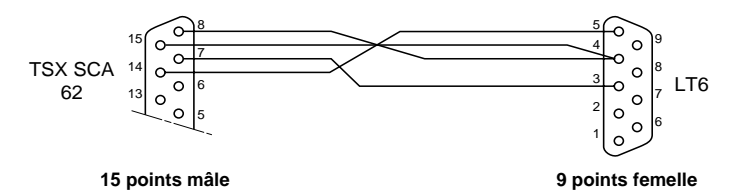

#### **• Bornes d'entrée (produit vu de face)**

Pour le LT6-P calibre 1-5 A

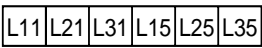

L11, L21, L31 Entrées courant 1A

L15, L25, L35 Entrées courant 5A

Pour des valeurs supérieures à 25 A des transformateurs de courant externes doivent être utilisés sur le calibre 1 ou 5 A.

Pour le LT6-P calibre 25 A

$$
1L1|3L2|5L3
$$

1L1, 3L2, 5L3 Entrées courant 25A

#### **• Bornes de sortie (produit vu de face)**

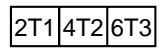

2T1, 4T2, 6T3 Sorties courant 1, 5, 25 A

# Commutateur de configuration de la liaison série

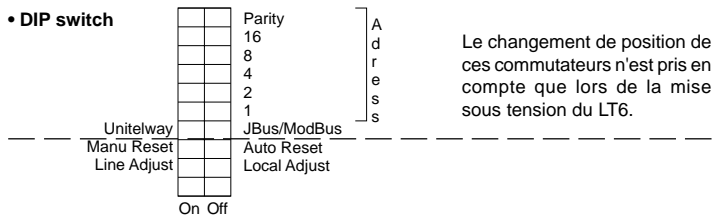

### **• Adresse : en fonctionnement RS 485, RS 232**

Une adresse de bus est nécessaire pour la communication :

- en Unitelway : de 1 à 31 avec définition de la parité de l'adresse.
- en JBus/ModBus : de 1 à 63 (le switch "Parity" est utilisé comme poids 32 dans l'adresse).

Exemple : Station 5 Unitelway

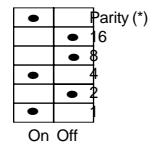

(\*) Parity = on, si le nombre de bit de l'adresse est pair.

### **• Unitelway–JBus/ModBus**

Le choix du protocole est réalisé par ce switch (la vitesse de transmission est reconnue automatiquement par le produit ; 4 800, 9 600 bits/s).

### **• Manu Reset/Auto Reset (réarmement manuel/réarmement automatique)**

Tout déclenchement ou défaut du relais entraîne une obligation de "Reset". Sans cette action les commandes des voies A et B ne peuvent pas être remises en marche.

- en "Auto Reset", le relais se réarme dès que les conditions de déclenchement ont disparu et si le déclenchement est d'origine thermique.

Tout autre déclenchement devra être réarmé par une action identique au "Manu Reset".

- en "Manu Reset", dès que les conditions de déclenchement ont disparu, le relais peut être réarmé par un "Reset" (bouton face avant, ou entrée TOR, ou par la liason série).

### **• Line adjust/Local adjust**

Le commutateur dans la position :

- "Local adjust" active les paramètres du réglage thermique de la face avant (Ir, classe de déclenchement).

- "Line adjust" active les paramètres du réglage thermique transmis par la liaison série et ces valeurs ne sont pas affectées par le réglage de la face avant.

Les autres paramètres de protection ne sont accessibles en réglage que par la liaison série.

#### **• Circuit de puissance**

- tension maximale d'emploi :  $\sim$  690 V 50/60 Hz<br>- courant d'emploi :  $\sim$  1 ou 5 A LT6P0N
- 1 ou 5 A LT6P0M005FM

25 A – LT6P0M025FM

au delà de 25 A, des transformateurs de courant externes doivent être utilisés.

#### **• Circuit de contrôle**

- alimentation contrôle : 90...276 V =  $\sigma$  ou  $\sim$  50/60 Hz  $-$  entrées TOR :  $-$  90...150 V  $\sim$  90...276 V - sorties voies A et B: tension  $\sim 250$  V ou  $= 30$  V – 5 A max - sorties de signalisation : tension  $\sim$  250 V ou  $=$  30 V – 2 A max (charge résistive)

# **Encombrement du LT6-P**

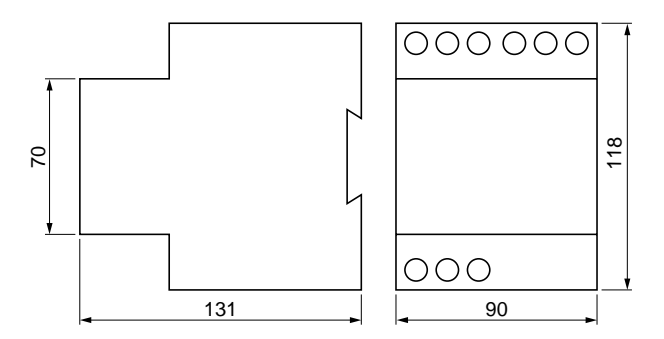

#### **Raccordements :**

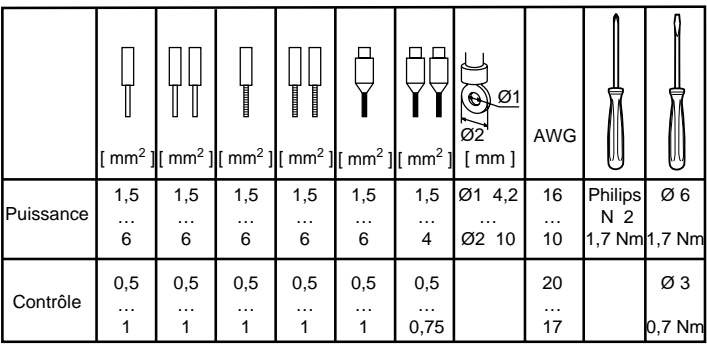

# **Verrouillage des connecteurs Déverrouillage des connecteurs**

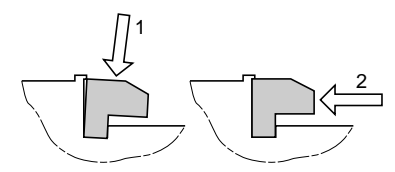

Opérez à une extrémité du connecteur

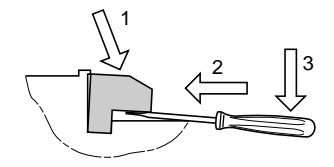

#### **Plombage du capot :**

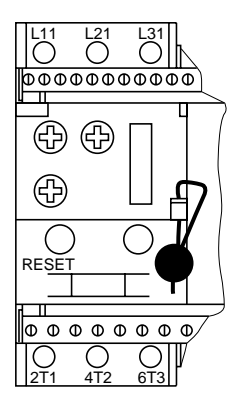

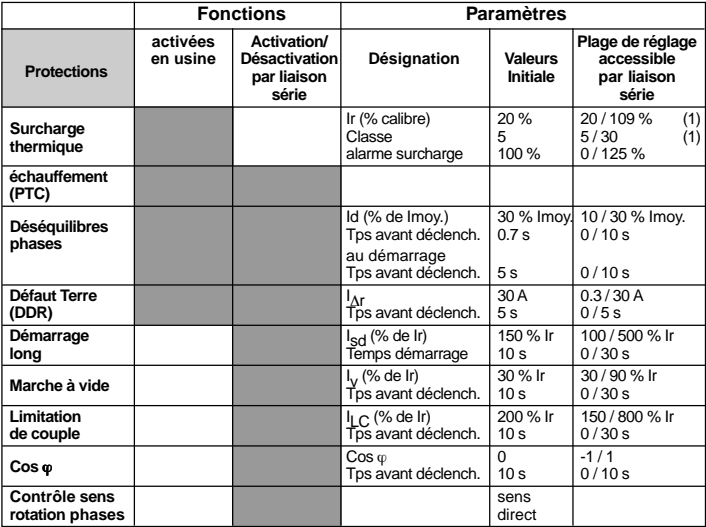

(1) ces valeurs peuvent être activées et réglées en face avant du produit (position "local adjust")

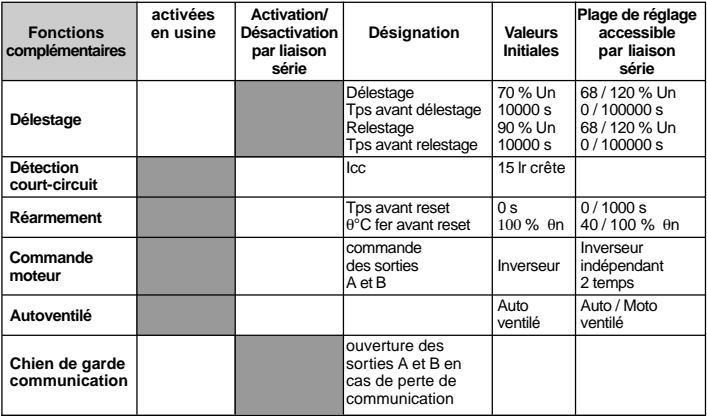

#### **• Protection thermique**

Le réglage de cette protection peut être réalisé de deux façons :

#### **soit en position "Local adjust"**

le réglage du courant nominal du moteur Ir (A) est réalisé par les 2 commutateurs rotatifs supérieurs, situés en face avant du produit, gradués en % du calibre. Relation à utiliser pour la détermination du réglage Ir en % :

$$
\frac{\ln (A) \times 100}{\text{ rapport de transformation} \times \text{calibre relais (A)}}
$$

(\*) rapport de transformation du TC externe =  $\frac{\text{courant d'entrée (motorol})}{\text{courant de sortie}}$ 

Dans l'application sans TC exterieur, ce rapport = 1

Exemple de réglage pour obtenir un courant moteur Ir de 3,7 A :

- la puissance doit être câblée sur les entrées courant 5 A (L15, L25, L35),
- par utilisation de la relation précédente,

$$
\frac{3,7 \times 100}{1 \times 5} = 74 \%
$$

Placer le commutateur rotatif supérieur gauche (repère 1) sur la position 70 et placer le commutateur rotatif supérieur droit (repère 2) sur la position 4, soit au total 74 %.

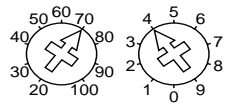

Le réglage de la classe de déclenchement est effectué par le commutateur rotatif inférieur (repère 11) gradué de 5 à 30.

Choisir la classe suivant le temps de démarrage défini.

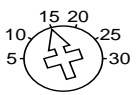

### **Soit en position "Line adjust"**

la valeur de (Ir) est préréglée à 20 % du calibre du produit et la classe de déclenchement est préréglée à 5 (voir mots 84 et 85 des variables du LT6).

#### **• Alarme thermique**

Le seuil est réglable uniquement par la liaison série. Préréglage à 100 % de θn.

#### **• Protection thermique complémentaire par sondes PTC**

6 sondes au maximum peuvent être mises en série.

L'inhibition de cette fonction se fait en plaçant une résistance de 1kΩ sur le bornier du produit, ou à l'aide du logiciel de configuration.

#### **• Protection contre les blocages et surcouples**

Par la mesure des courants, au-dessus d'un seuil, le LT6 déclenche après une temporisation.Le seuil et la temporisation sont réglables uniquement par la liaison série. Le seuil est réglable de 1,5 fois à 8 fois le courant nominal moteur, la temporisation de 0 à 30 s (celle-ci étant inhibée pendant le démarrage du moteur, elle est validée dès la fin du démarrage).

#### **• Protection contre les marches à vide**

Par la lecture des courants, le LT6 déclenche en dessous d'un seuil et après une temporisation.

Le seuil et la temporisation sont réglables uniquement par la liaison série ; le seuil est réglable de 0,3 à 0,9 fois le courant nominal du moteur, la temporisation de 0 à 30 s.

#### **• Protection contre les courants de fuite à la terre**

Par la mesure des courants de fuite à la terre, effectuée à l'aide d'un tore homopolaire extérieur au relais (voir le catalogue du LT6 pour les références).

Préréglage pour un seuil de 30 A et pour une temporisation de 5 s.

Le seuil et la temporisation sont réglables uniquement par la liaison série ; le seuil est réglable de 0,3 à 30 A, la temporisation de 0 à 5 s.

#### **• Protection contre les inversions du sens de rotation des phases d'alimentation**

Cette détection est à activer à partir de la liaison série. Si une inversion du sens de rotation des courants est détectée, le LT6 déclenche.

#### **• Protection contre les déséquilibres et absences de phases**

Par lecture du courant dans les 3 phases, le LT6 déclenche au-dessus d'un seuil de déséquilibre et après une temporisation.

La fonction est active avec un préréglage de seuil de 0,3 fois I moy. et un temps de déséquilibre admissible de 5 s en fonctionnement moteur.

Pendant le démarrage le temps de déséquilibre admissible est préréglé par une autre temporisation de 0,7 s.

Le seuil et la temporisation sont réglables par la liaison série.

Il est possible de désactiver cette fonction à l'aide du logiciel de configuration.

#### **• Contrôle du cos**ϕ

Cette fonction contrôle le déphasage entre le courant et l'image de la tension moteur. La mesure de la tension moteur est réalisée sur l'entrée libre E (I8).

Cette entrée reçoit une image de la tension d'alimentation du moteur.

Le seuil et la temporisation sont réglables uniquement par la liaison série.

Le seuil du cos $\varphi$  est réglable de -1,00 à +1,00 et la temporisation de 0 à 10 s.

#### **• Chien de garde communication**

Cette fonction permet de choisir le mode de repli du LT6 en cas d'une perte de la communication supérieure à 10 secondes.

Deux choix :

- ouverture des voies A et B et retour à "Ready" dès que la communication est rétablie,
- aucune action sur les sorties qui restent dans l'état où elles étaient avant la perte de communication.

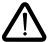

Cette fonction est disponible seulement sur les LT6 postérieurs à décembre 2001 (code sur l'étiquette > 0149).

#### **• Délestage**

en-dessous d'un seuil de tension moteur les voies A et B s'ouvrent.

#### **• Détection de court-circuit**

cette fonction autorise la signalisation d'un court-circuit pour un seuil de 15 fois Ir crête

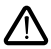

Il s'agit seulement d'une information, la protection contre les courts-circuits doit être réalisée par un DPCC.

#### **• Commande moteur**

le LT6 est l'interface de la commande moteur qu'il protège.

Deux sorties permettent de commander deux contacteurs de ligne pour réaliser :

- la commande de deux circuits indépendants,

- la commande d'un inverseur de sens de marche avec verrouillage des 2 voies par contrôle des entrées et du courant moteur,

- le démarrage 2 temps par contrôle du courant (étoile/triangle).

#### **• Signalisation des fonctions de protection**

les déclenchements d'origine thermique ou liés à un déséquilibre de courants, l'alarme thermique, l'échauffement anormal des sondes PTC, la mesure du coso trop faible, la détection contre les blocages et surcouples, contre les marches à vide, contre les courants de fuite à la terre, contre les inversions du sens de rotation des courants, contre les démarrages longs.

#### **• Signalisation des fonctions produit**

les détections des défauts de liaison série, la détection des défauts de fonctionnement des entrées de mesure.

#### **• Les défauts sont signalés**

- localement par l'afficheur 7 segments situé sur le produit,
- à distance par l'utilisation de la liaison série.

Le code des défauts de protection de l'afficheur 7 segments est indiqué sur la face avant du produit (de 1 à 9, A, b).

Le code des défauts de fonctionnement du produit est : (les libellés des défauts de C à U ne sont pas indiqués sur la face avant du produit)

- C défaut du chien de garde
- d délestage
- E défaut entrée mesure
- F défaut parité
- H
- J défaut JBus/ModBus
- L défaut communication
- n
- P sonde PTC en court-circuit
- U défaut Unitelway

Après chaque déclenchement du LT6, le type de défaut, les valeurs instantanées des courants, tension, coso et états thermiques sont mémorisés.

Une coupure d'alimentation contrôle est sans effet sur cette mémorisation.

#### **• Test**

- localement à l'aide du bouton-poussoir TEST situé en face avant,

- à distance par la liaison série,

le test provoque l'ouverture des contacts de commande des contacteurs et la fermeture du contact de signalisation des défauts.

#### **• Reset (ou réarmement)**

La sélection du mode de réarmement se fait par le commutateur de configuration situé en face avant du produit.

#### **– Manuel Reset**

. manuellement à l'aide du bouton-poussoir RESET situé en face avant,

. localement par l'entrée I1 commandée par un bouton-poussoir installé en face avant de l'armoire,

. à distance par la liaison série.

#### **– Auto Reset**

. seuls les déclenchements thermiques peuvent être réarmés en mode automatique à condition que le moteur puisse être démarré. Tout autre déclenchement devra être réarmé par une action identique au Manuel Reset.

#### **• Commande des contacteurs moteur (voie A, voie B)**

- localement à l'aide d'entrées telles que I3, I4, I5, dans le cas où l'entrée I2 = 0,

- à distance par la liaison série dans le cas où l'entrée I2 = 1.

Le kit **LA9P620** comprend :

- deux disquettes au format 3"1/2,

- un câble de raccordement permettant la liaison entre le connecteur SUB-D 9 points du LT6 et un port série 9 points (port COM1) d'un micro-ordinateur type PC.

Le micro-ordinateur doit travailler dans un environnement Windows 95, 98 ou NT4.

Sous la condition que le LT6 soit alimenté et en protocole JBus/ModBus, des écrans permettent :

- de paramétrer le logiciel pour dialoguer avec le LT6,
- de définir le type de commande moteur,
- de régler les paramètres de protection,
- de visualiser les données du LT6.

Après le réglage des paramètres, le PC peut être déconnecté et reconnecté à n'importe quel moment pendant l'exploitation.

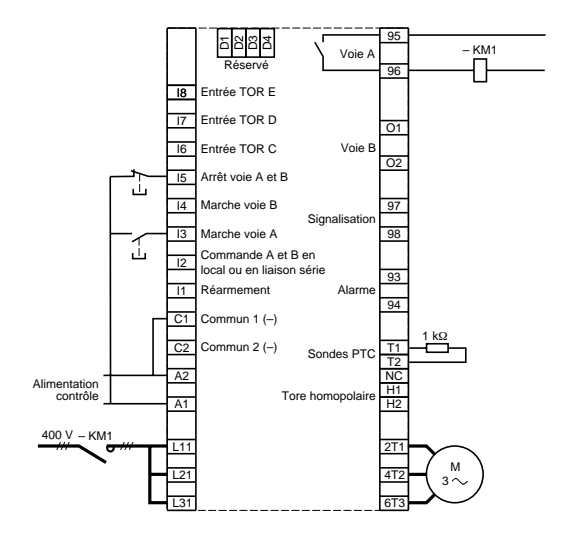

### **Utilisation du LT6 (calibre 1A) en relais de protection**

En cas de défaut, le contact interne (95-96) du LT6 provoque l'ouverture du contacteur de puissance (KM1).

Le réglage des paramètres de protection du LT6 peut être réalisé à l'aide d'un PC et du logiciel LA9P620.

**Utilisation du LT6 (calibre 1 A) en relais de protection et de mesure à distance**

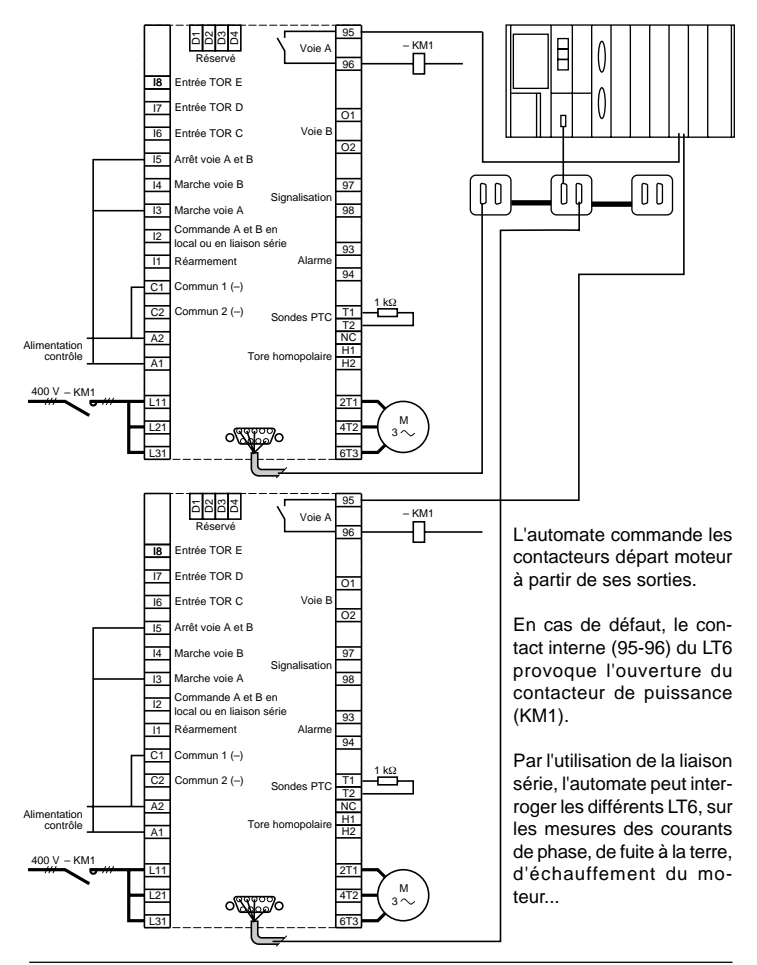

#### **Utilisation du LT6 (calibre 1 A) en relais de protection, de mesure et de commande à distance**

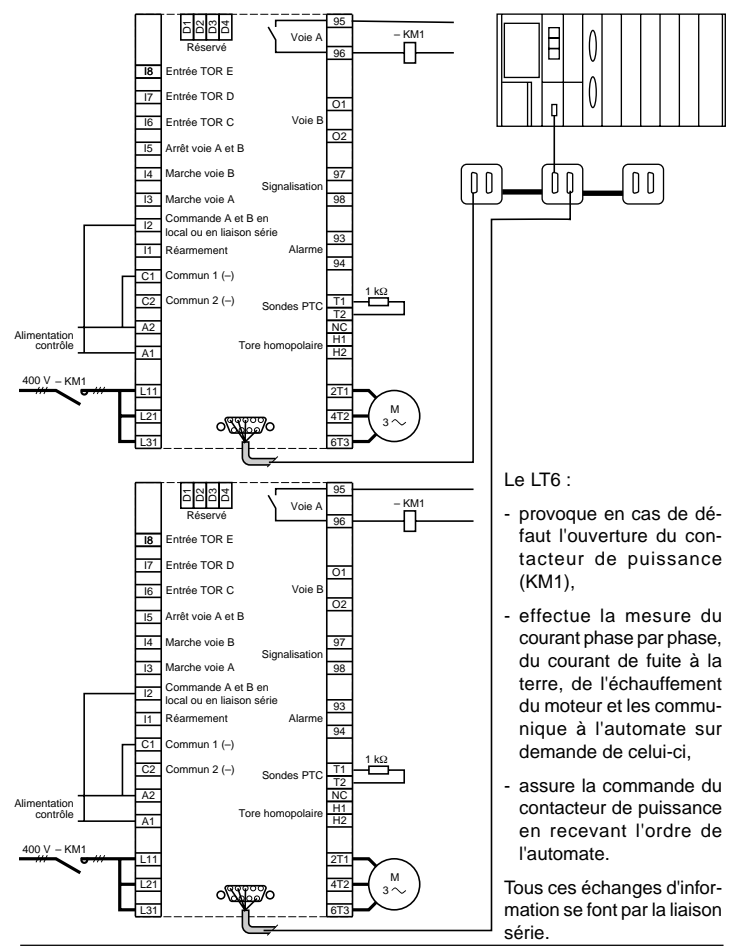

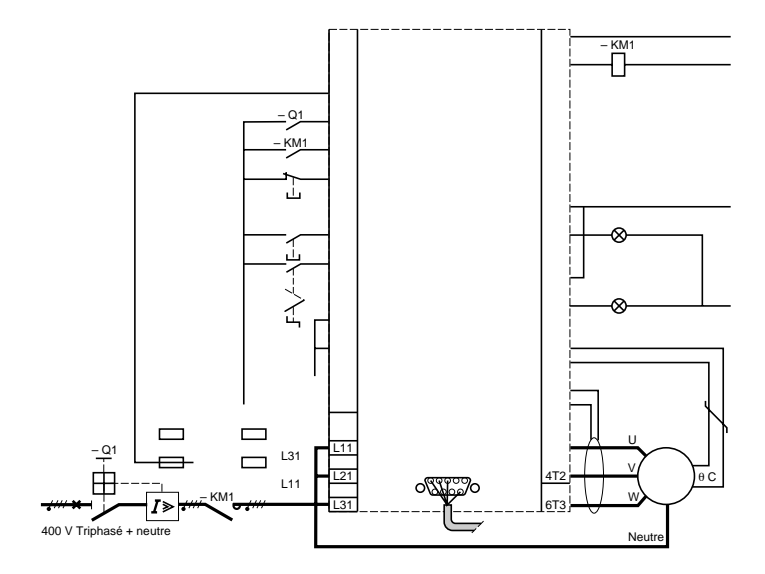

Le LT6 peut être connecté sur un bus multipoint au standard RS 485 ou une liaison RS 232.

Cette fonction est isolée galvaniquement des autres fonctions du relais et elle est disponible sur le connecteur SUB-D 9 points en face avant. Pour faciliter le raccordement des relais à un automate TSX série 7, divers accessoires sont proposés :

- câbles pour bus TSX-CSAeeee

- prises abonnés TSX-SCAee

**Commutateur de configurations de la liaison série (voir page 10).**

#### **Echanges de données**

- le LT6 est toujours esclave.

- la vitesse de transmission est reconnue automatiquement par le produit. Deux vitesses sont possibles : 4 800, 9 600 bits/s.

#### **Structure des donneés**

Celles-ci sont constituées de mots de 16 bits. Les mots sont accessibles :

– soit en lecture seulement (W0 à W82)

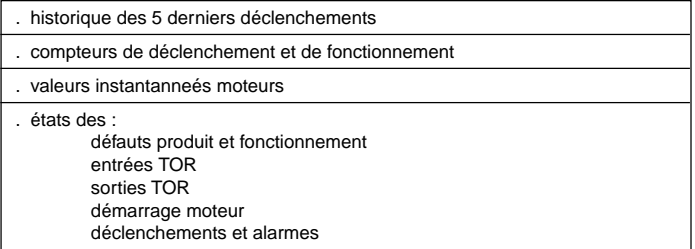

– soit en lecture / écriture (W83 à W110)

- . commande moteur et produit
- . paramètres de protection
- . choix du type de protection et de fonctionnement (certaines protections sont toujours actives telles que les protections thermique, PTC, déséquilibre, défaut terre).

#### **Configuration initiale du produit**

Le LT6 possède d'origine une configuration initiale (se reporter aux tableaux des mots de paramètrage 84 à 109 donnant les valeurs initiales).

Le bit 79,F indique si le LT6 est toujours dans cette configuration.

Le bit 83,F autorise l'utilisateur à recharger la configuration initiale du LT6.

#### **Mots des 5 derniers déclenchements (lecture seule)**

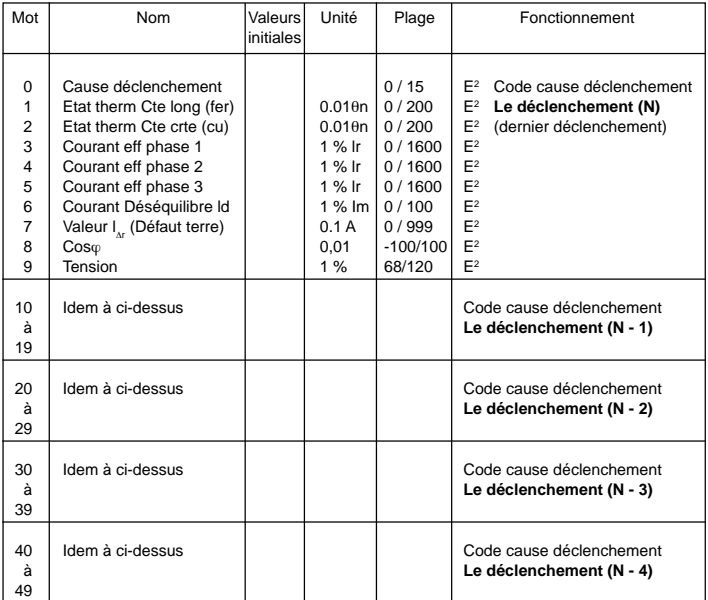

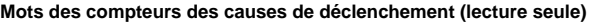

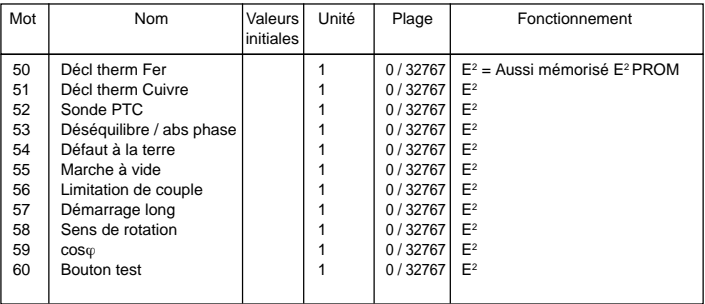

#### **Mots de la maintenance du moteur (lecture seule)**

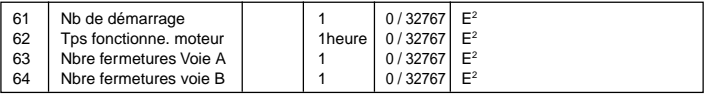

#### **Mots des valeurs des mesures (valeurs instantanées en lecture seule)**

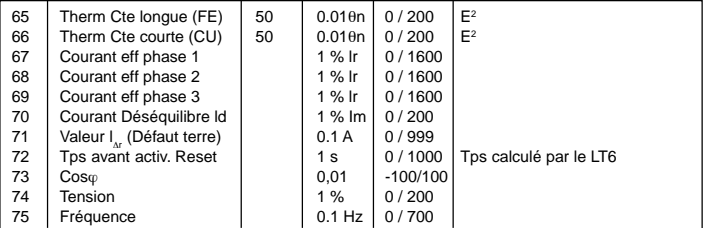

#### **Mots des réglages face avant**

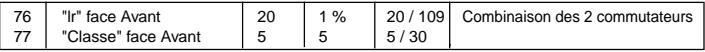

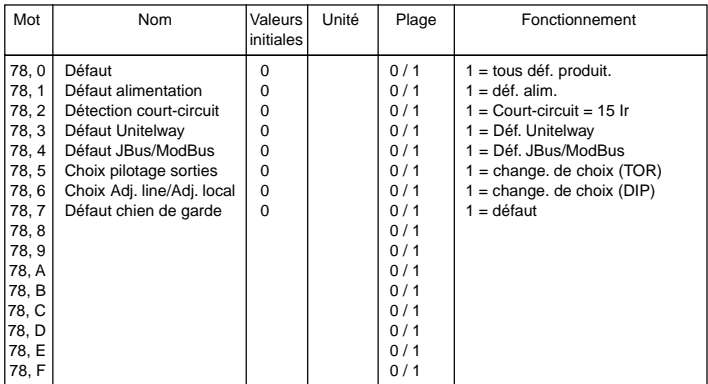

#### **Mot des états et des défauts de fonctionnement LT6 (lecture seule)**

Ces 16 bits sont mis à 1 sur la détection du défaut. Il faut les lire pour qu'ils soient remis à 0.

# **Mot des états de commande de la face avant (lecture seule)**

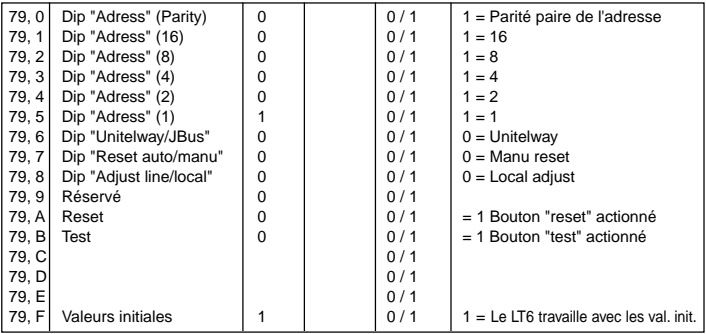

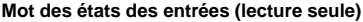

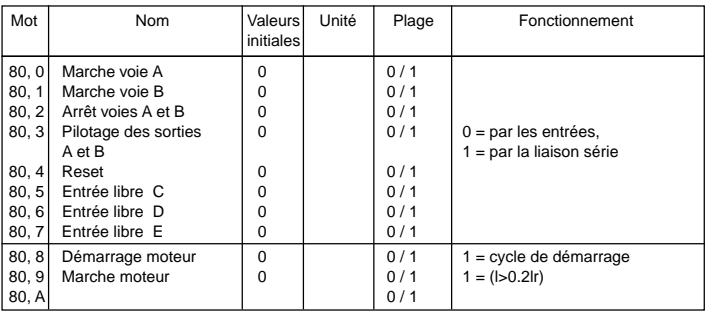

#### **Mot des états des sorties (lecture seule)**

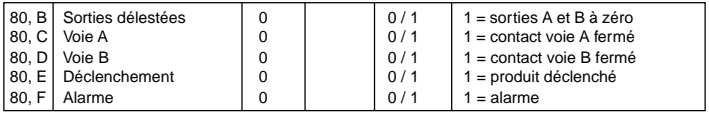

#### **Mot du type de déclenchement et de défaut de mesure (lecture seule)**

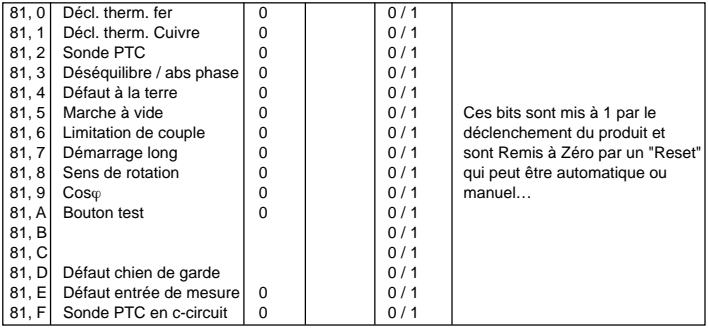

#### **Mot des alarmes (lecture seule)**

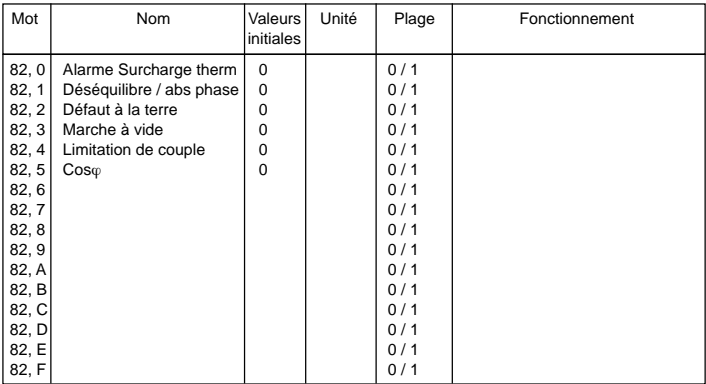

Ces bits sont à 1, si les seuils correspondants sont dépassés, indépendamment du temps.

#### **Mot commande moteur et produit (lecture et écriture)**

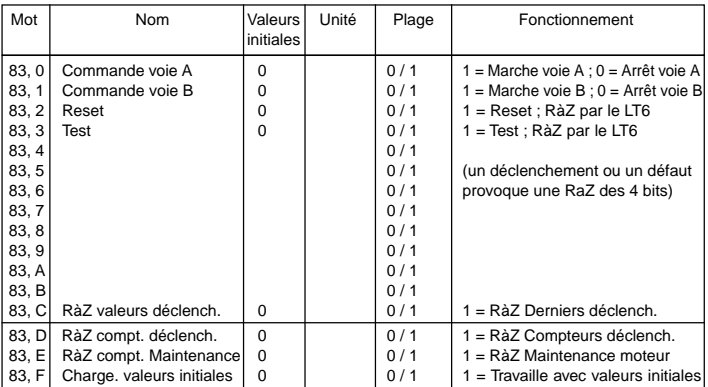

#### **Mots paramétrage (lecture et écriture)**

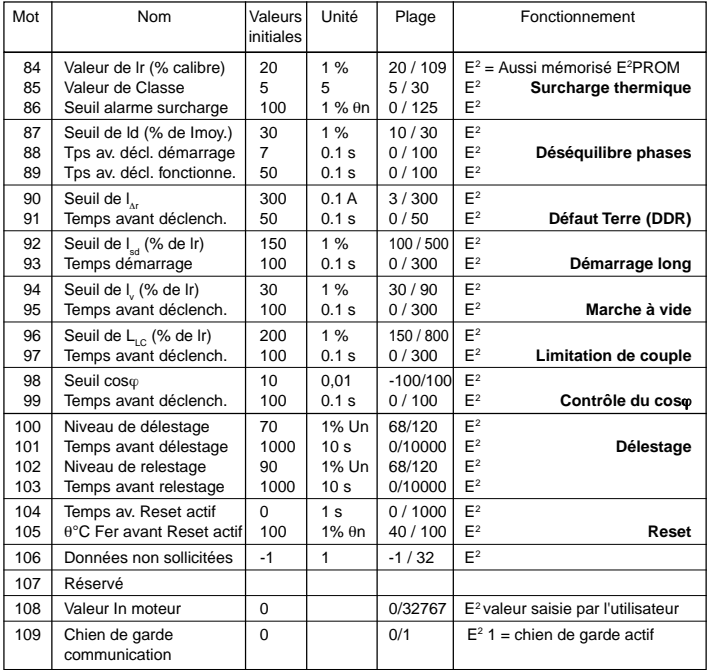

Le mot 106 correspond à l'envoi de données à destination d'un bloc texte. Les données sont constituées des mots 0 à 9 (mots du dernier déclenchement). Sa valeur initiale - 1 correspond à aucun envoi au maître.

Reconstitution de l'adresse de destination par le LT6 :

 $R$ éseau = 0

Station  $= 254$ 

Porte =  $mot 106 + 16$  (décimal)

#### **Mot paramétrage (lecture et écriture)**

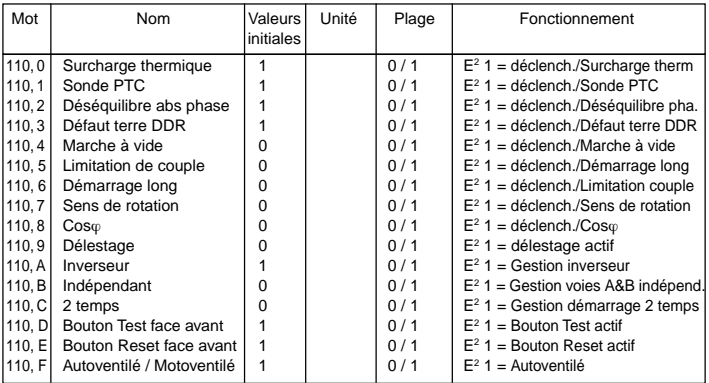

Les bits 110, 0 à 110, 2 ne sont pas accessible en écriture. Les bits 110, A à 110, C ne peuvent être à 1 en même temps, seulement un seul.

Le LT6 est esclave sur les bus Unitelway et JBus/ModBus.

#### **Préambule**

Se reporter aux documents ci-après pour les généralités et la mise en œuvre de la programmation avec les protocoles Unitelway et JBus/ModBus.

#### **Unitelway**

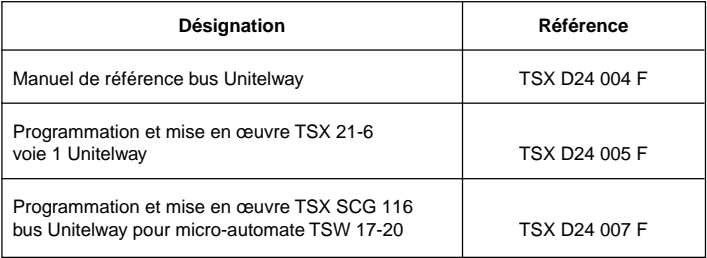

#### **JBus/ModBus**

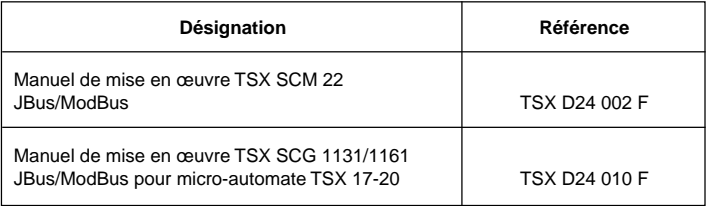

# **Caractéristiques LT6 :**

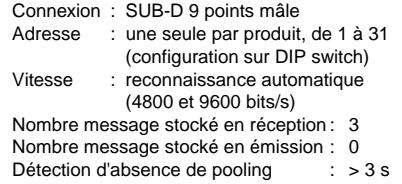

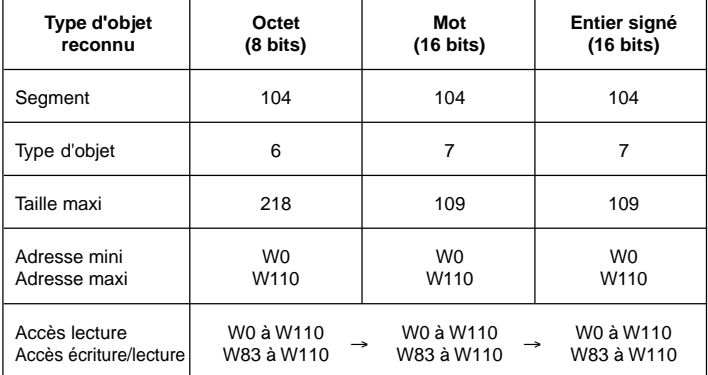

# **Codage des requêtes**

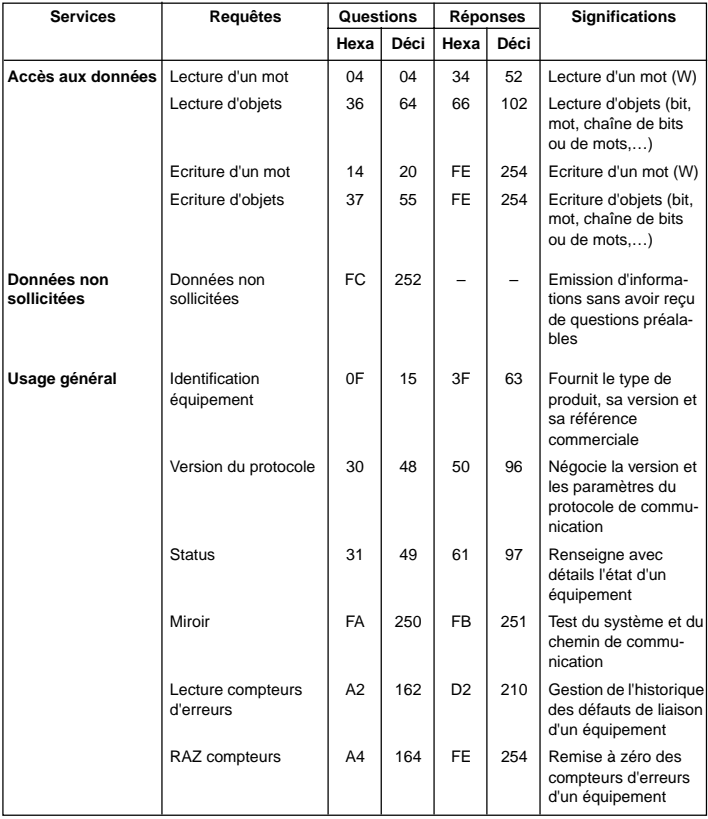

#### **Généralités**

L'échange de données entre systèmes informatiques, automates programmables et autres systèmes intelligents doit s'effectuer dans un langage commun.

Ce langage doit être le plus simple possible et compris par chaque interlocuteur, néanmoins chaque échange doit pouvoir être contrôlé afin d'assurer l'intégrité des transferts. Les variables échangées sont alors insérées dans une trame constituée généralement de la façon suivante :

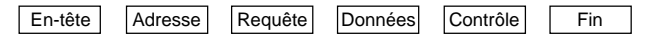

Chaque protocole définit la présence, le format, le contenu des différents groupes de variables entourant la zone de données.

Cette structuration permet de définir le début des messages, la taille de ceux-ci, éventuellement le système auquel sont adressées les données, le type de fonction demandée, les variables elles-mêmes, un paramètre de contrôle et un code de fin validant l'ensemble du message.

Cette trame est différente par son contenu et sa forme pour chaque type de protocole. Dans la suite de ce document, les fonctionnalités ModBus et JBus sont regroupées sous le terme de ModBus.

#### **Trame ModBus définie pour le dialogue avec le LT6**

#### **Mode RTU**

La trame définie pour le protocole ModBus ne comporte ni octets d'en-tête de message, ni octets de fin de message. Sa définition est la suivante :

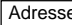

Adresse | Requête | Données | CRC16

Les données sont transmises en binaire.

CRC16 : paramètre de contrôle polynomial (cyclical redundancy check). La détection de fin de trame est réalisée sur un silence ≥ 3 caractères.

#### **Caractéristiques**

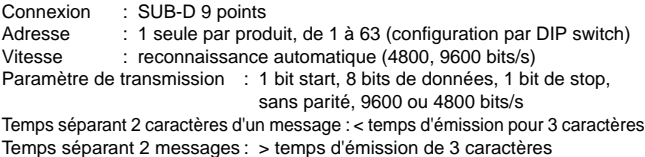

#### **Fonctions ModBus**

Parmi les fonctions ModBus, on distingue :

- les fonctions principales permettant l'échange des données,
- les fonctions complémentaires pour le diagnostic des échanges.

La définition des fonctions "lecture" et "écriture" s'entend vue du maître.

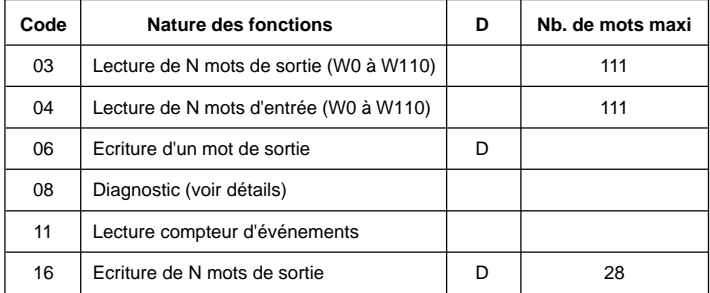

**Les fonctions notées "D" peuvent être utilisées en diffusion générale. Le message émis par le maître doit alors spécifier un numéro d'esclave = 0. Il n'y a jamais de message réponse en retour.**

#### **Détails des fonctions**

- Code 03 : lecture de N mots de sortie. Cette fonction permet la lecture de mots de sortie (mot qui peuvent être écrits et lus par le maître dans l'esclave). Code 04 : lecture de N mots d'entrée.
	- Idem précédemment, mais s'applique aux mots d'entrée (mots que le maître ne peut que lire).
- Code 06 : écriture d'un mot de sortie. Permet d'effectuer l'écriture d'un mot de sortie de 16 bits (seuls accessibles en écriture).

Le code fonction diagnostic 08 est toujours accompagné d'un sous-code. Tous les compteurs sont sur 16 bits.

- Code 08/00 : écho. Cette fonction demande à l'esclave interrogé de retourner intégralement le message envoyé par le maître.
- Code 08/0A : remise à zéro des compteurs. Cette fonction effectue la remise à zéro de tous les compteurs de surveillance des échanges d'un esclave.
- Code 08/0B : nombre de messages corrects vus sur la ligne sans erreur CRC ou checksum. Cette fonction permet de lire sur un compteur 16 bits (incrémenté de 0 à H'FFFF) qui totalise les messages vus sur la ligne et traités par l'esclave.
- Code 08/0C : nombre de messages reçus avec erreur de checksum (CRC) ou nombre de messages reçus supérieurs à 255 octets et non interprétés ou messages reçus avec au moins un caractère ayant une erreur de parité, "overrun", "framing", "break" sur la ligne.
- Code 08/0D : nombre de réponses d'exception. Lecture d'un compteur 16 bits totalisant le nombre de messages d'exception émis par un esclave vers le maître (suite à une trame incorrecte, même si elle n'est pas émise du fait d'une demande reçue en diffusion).
- Code 08/0E : nombre de messages adressés à l'esclave sauf en diffusion. Lecture d'un compteur 16 bits totalisant tous les messages adressés à l'esclave quelle que soit leur nature.
- Code 08/0F : nombre de messages de diffusion reçus sans erreur. Lecture d'un compteur 16 bits totalisant tous les messages adressés à l'esclave quelle que soit leur nature.
- Code 08/10 : non significatif.
- Code 08/11 : nombre de réponse "LT6 non prêt".
- Code 08/12 : nombre de messages reçus avec au moins un caractère ayant une erreur de parité, "overrun", "framing", "break", sur la ligne.
- Code 11 : lecture compteur d'événements - un status (toujours nul), - un compteur qui est incrémenté à chaque réception de message correct (forme et contenu) destiné à l'esclave sauf pour les réponses d'exception.
- Code 16 : écriture de N mots de sortie Cette fonction permet au maître d'écrire des mots de sortie dans l'esclave (mots pouvant être écrits ou lus).

Après une coupure secteur ou un changement de paramètres de communication (vitesse, protocole), les compteurs de diagnostics et d'événements sont initialisés à zéro.

#### **Lecture de N mots** : fonction 3 ou 4

Question

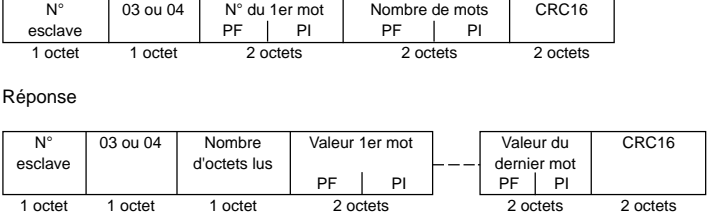

Exemple : lecture des mots W0100 à W0108 de l'esclave 2

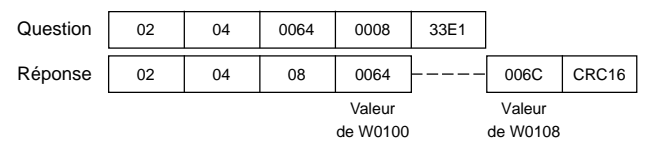

# **Ecriture d'un mot de sortie** : fonction 6

Question

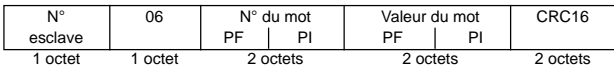

Réponse

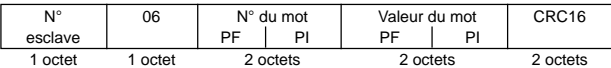

Exemple : écriture de la valeur 109 = H6D dans le mot 0084 de l'esclave 2

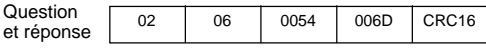

**Diagnostic** : fonction 8

Question et réponse

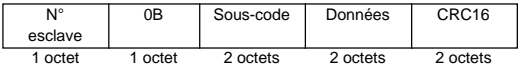

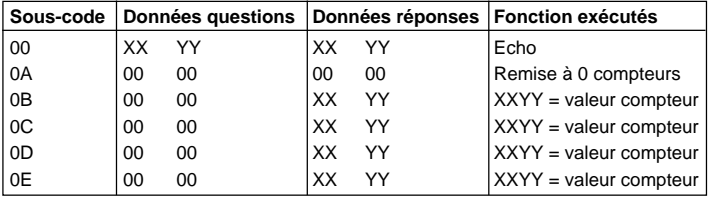

### **Lecture du compteur d'événements** : fonction 11 (H'08')

#### **Question**

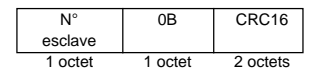

#### Réponse

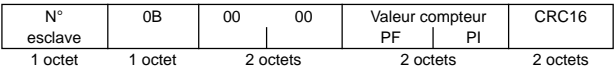

#### **Ecriture de N mots de sortie** : fonction 16 (H'10')

#### **Question**

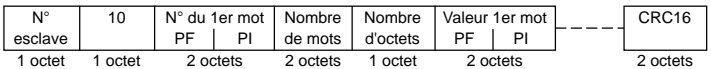

### Réponse

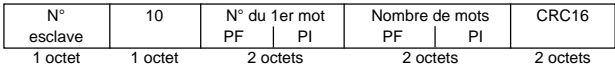

#### Exemple : écriture des valeurs 2 et 3 dans les mots W0100 et W0101 de l'esclave 2

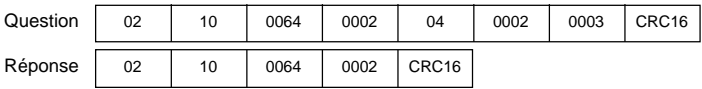

#### **Réponse d'exception**

Une réponse d'exception est retournée par un esclave lorsque celui-ci ne peut exécuter la demande qui lui est adressée.

Format d'une réponse d'exception :

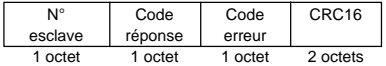

**Code réponse :** code fonction de la demande + H'80 (le bit de rang le plus élevé est mis à 1).

**Code erreur :** 1 = la fonction demandée n'est pas reconnue par l'esclave.

- 2 = les numéros (adresses) de mots indiqués lors de la demande n'existent pas dans l'esclave.
- 3 = les valeurs de mots indiquées lors de la demande ne sont pas permises dans l'esclave.

 $4 =$  LT6 non prêt.

#### **Calcul du CRC16**

Le CRC16 se calcule sur tous les octets du message en appliquant la méthode suivante.

Initialiser le CRC (registre de 16 bits) à H'FFFF.

Faire du 1er octet du message au dernier :

 $CRC$  XOR <  $cotet$   $\rightarrow$  CRC Faire 8 fois Décaler le CRC d'un bit à droite Si le bit sorti = 1, faire CRC  $XOR H'A001 \rightarrow CRC$ Fin faire

Fin faire

Le CRC obtenu sera émis poids faible d'abord, poids forts ensuite.

 $XOR = 0$ U exclusif.

**068233 12-2004**